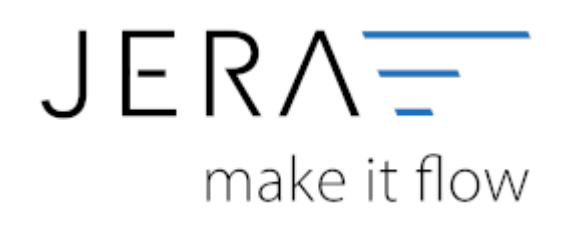

#### **Jera Software GmbH**

Reutener Straße 4 79279 Vörstetten

# **Inhaltsverzeichnis**

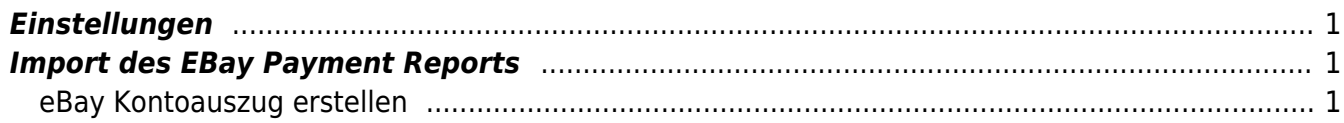

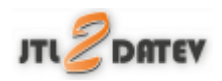

### <span id="page-2-0"></span>**Einstellungen**

Unter Setup müssen Sie nun in der Schnittstelle das Sachkonto für die Ebay-Bank und das Konto für den Transfer der Auszahlungen angeben. Bitte stimmen Sie sich mit Ihrem Steuerberater ab.

**Hinweis:** Ebay-Gebühren werden nicht verarbeitet und ausgegeben. Die Gebühren werden monatlich mit der Ebay-Rechnung berechnet und müssen manuell gebucht werden.

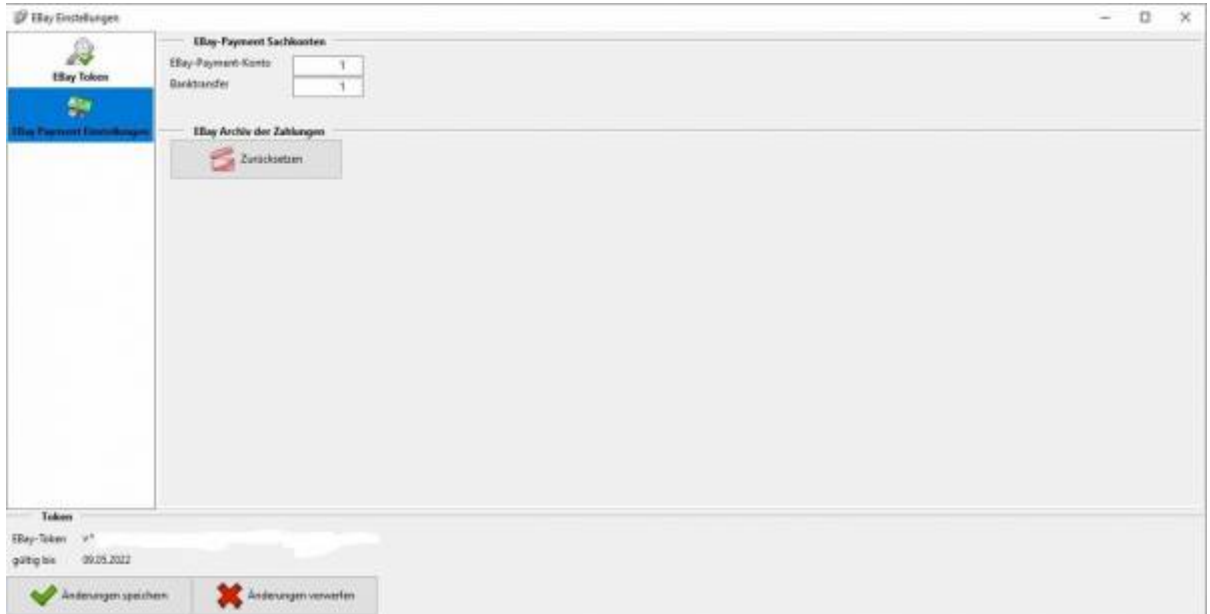

## <span id="page-2-1"></span>**Import des EBay Payment Reports**

### <span id="page-2-2"></span>**eBay Kontoauszug erstellen**

Alle Zahlungen und Transaktion werden über die eBay API ausgelesen. Die Daten werden im Archiv der Schnittstelle gespeichert und erst danach verarbeitet. Es werden dabei alle neuen Zahlungen ab dem letzten Datum, der bereits archivierten Daten, eingelesen.

#### **Achtung:**

**Sie müssen monatlich einen Buchungsstapel generieren, da eBay Buchungen nur drei Monate bereitstellt.**

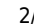

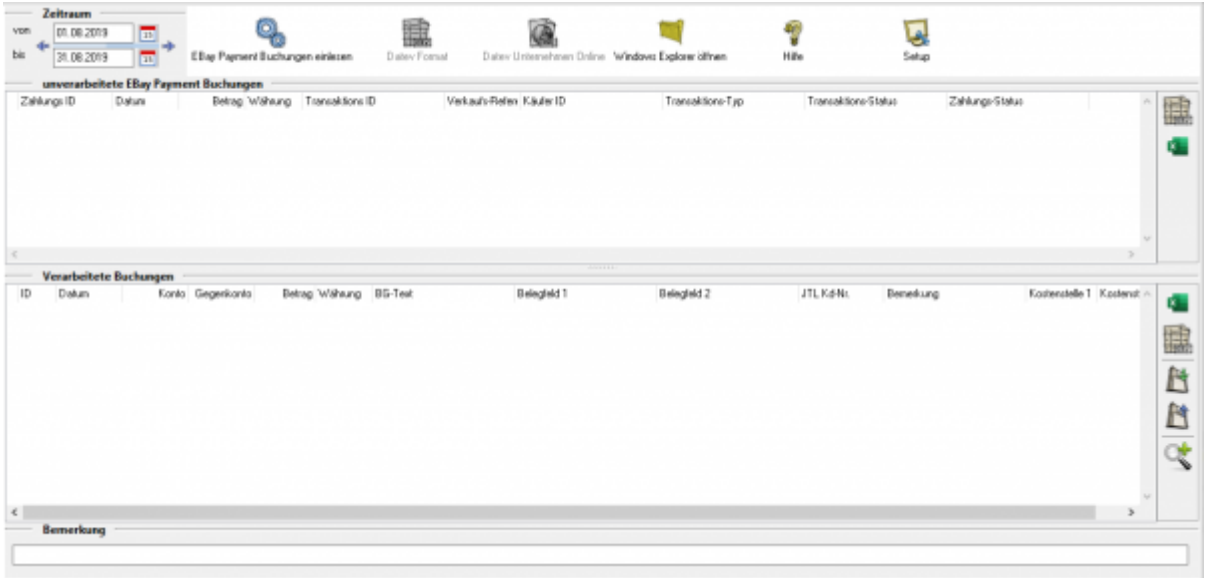

Wählen Sie den Zeitraum aus der verarbeitet werden soll. Anschließend klicken Sie auf "eBay Payment Buchungen einlesen" und erzeugen dann im letzten Schritt das Datev Format.

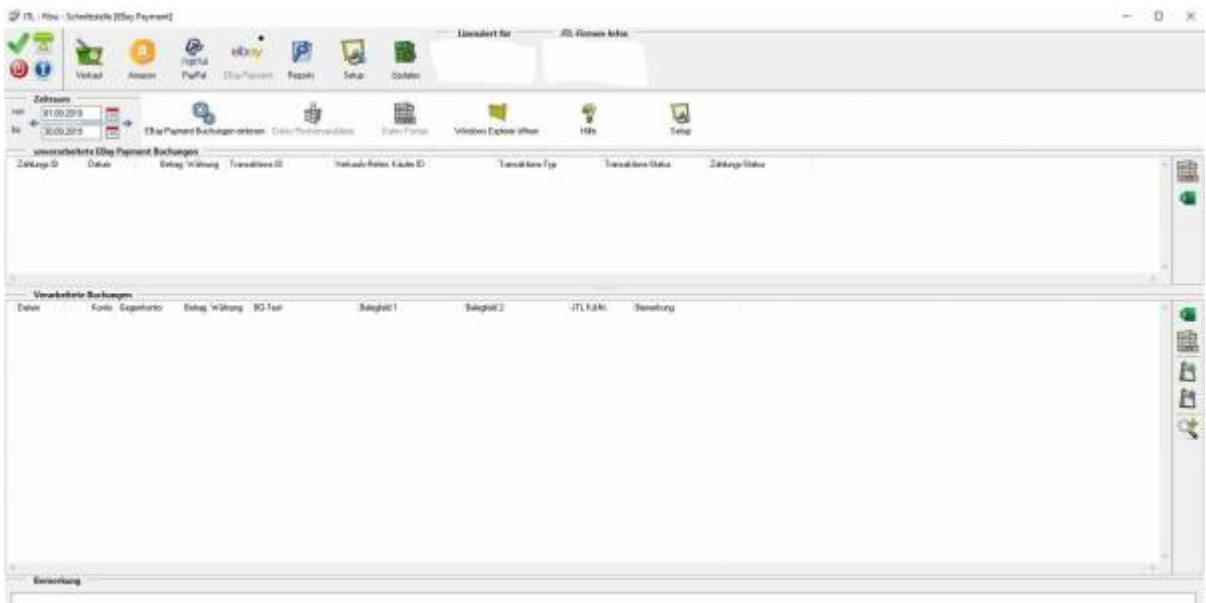

Bei Fragen zu Kosten besuchen Sie bitte unseren Blog: [https://fibu-schnittstelle.com/blog/ebay-payment-fuer-alle-extended-und-ultimate-pakete-ko](https://fibu-schnittstelle.com/blog/ebay-payment-fuer-alle-extended-und-ultimate-pakete-kostenfrei-buchbar-b-e-t-a) [stenfrei-buchbar-b-e-t-a](https://fibu-schnittstelle.com/blog/ebay-payment-fuer-alle-extended-und-ultimate-pakete-kostenfrei-buchbar-b-e-t-a)

**Weiter zu: [eBay Payment Einstellungen](http://wiki.fibu-schnittstelle.de/doku.php?id=jtl:ebaypayment:einstellungen) Zurück zu: [eBay Payment](http://wiki.fibu-schnittstelle.de/doku.php?id=jtl:ebaypayment:allgemein)**

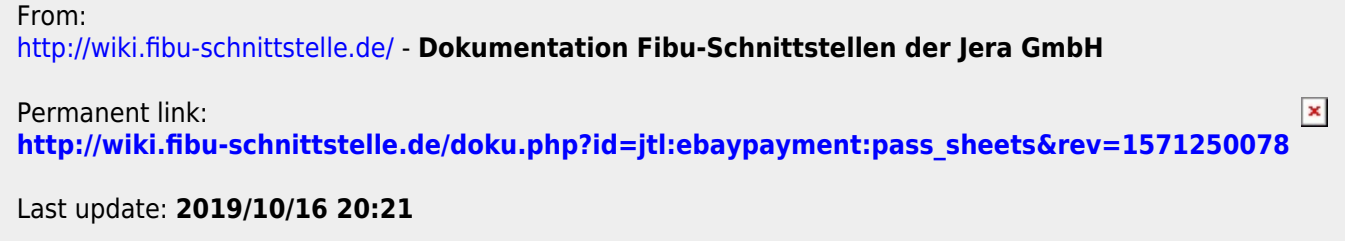